Houd de START-knop ingedrukt totdat de beide LED's (groen en rood) meerdere keren snel knipperen.

Haal de logger uit de zending

Er wordt een PDF-, ltd- en CSV-bestand gegenereerd. 4035025156 (D:)

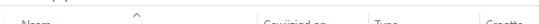

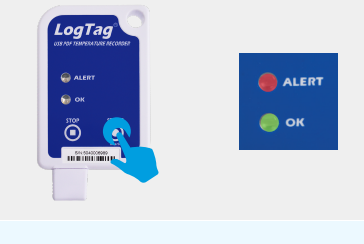

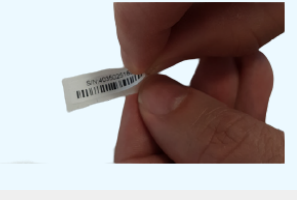

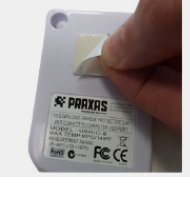

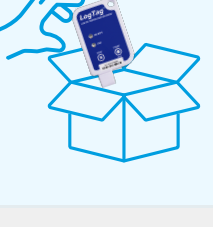

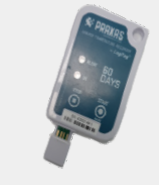

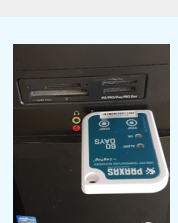

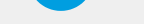

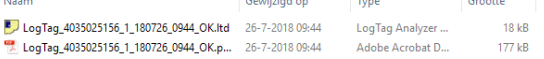

Steek de logger in een USB-poort op de computer en de LED's zullen rood-6 groen-rood-groen knipperen om aan te geven dat het PDF-rapport wordt gegenereerd. De rode en groene LED's blijven branden om aan te geven dat het PDF-rapport nu klaar is om te worden bekeken.

Gebruik de plakstrips op de achterkant van de recorder om deze aan een pallet of verpakking te bevestigen.

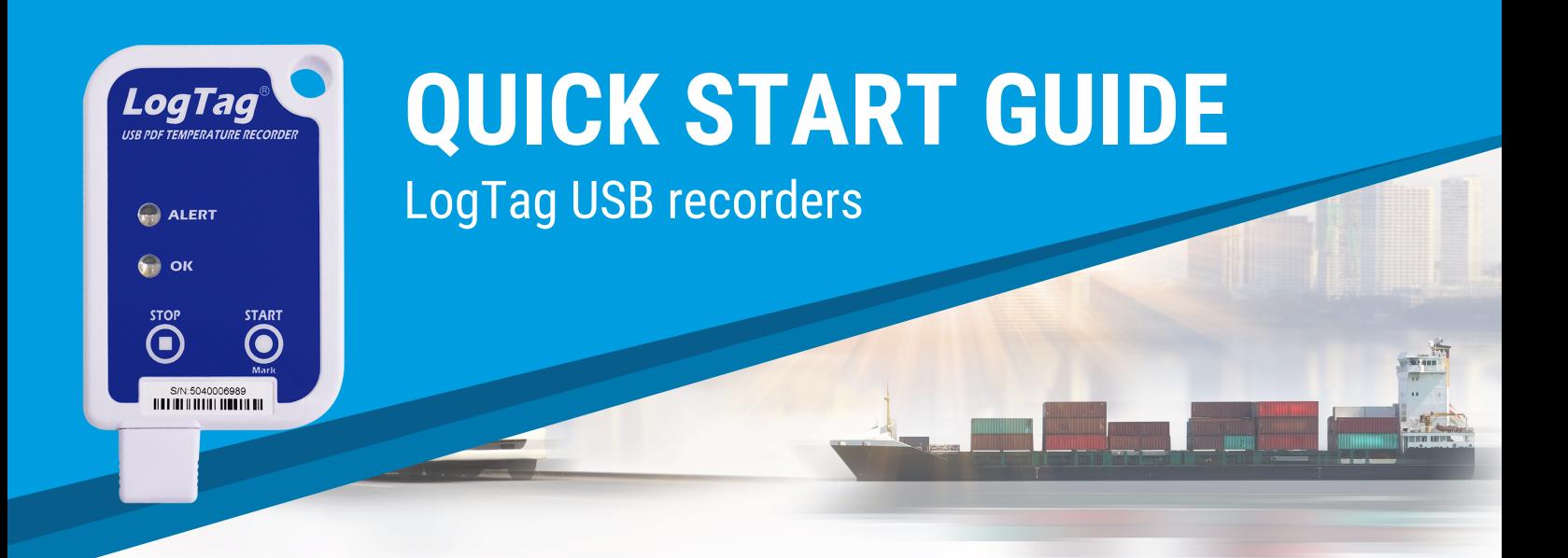

## **VERZENDINSTRUCTIES**

Verwijder het peel-off barcode label (extra sticker met barcode) en breng  $\mathbf{2}$ het aan op het verzendingsdocument. Serienummer op logger en barcode is hetzelfde als PDF rapport voor traceerbaarheid.

## **ONTVANGER & DOWNLOAD INSTRUCTIES**

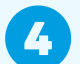

 $\overline{\mathbf{3}}$ 

## Verwijder het kapje van de USB Recorder

Wanneer de bestandsmap verschijnt, dubbelklikt u op het PDF-bestand om 8 het te openen en het rapport te bekijken.

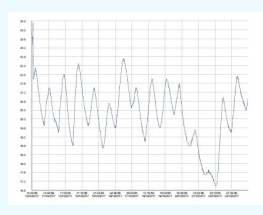

Sla het bestand op, print of e-mail het bestand en koppel de recorder af van de computer.

De informatie op de logger kan meerdere keren worden gedownload. **10** Hou er rekening mee dat het rapport wordt aangemaakt tijdens de eerste download naar de computer en de downloadtijd wordt geregistreerd. Latere rapporten zullen de downloadtijd die op het rapport staan niet wijzigen.

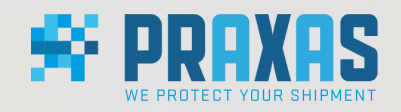

## **www.praxas.com** voor meer info ga naar: